## Q ー専用の要素が○個存在します。」というメッセージが表示さ ビューを削除すると、「このビューでのみ使用されているビュ れる

## A 「これらの要素を削除する」を選択し、ビュー専用の要素を削 除します

1 要素を削除せずにビューを削除すると、ビュー専用の要素(線や文字などの 2 次元の要素)は他のビューには表 示されないため、見えないデータが図面に残ったままになりますが、メッセージを表示してこれらの要素をまとめて 削除できるようにしています。

「これらの要素を削除する」を選択して[OK]をクリックすると、ビュー専用の要素が削除されます。

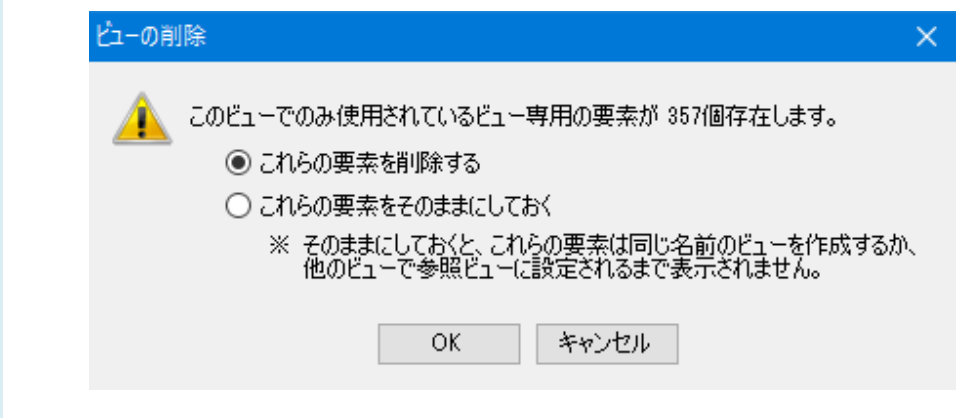

## ●補足説明

「これらの要素をそのままにしておく」を選択してビューを削除した場合、図面を保存するときに確認のメッセージが表示 されます。

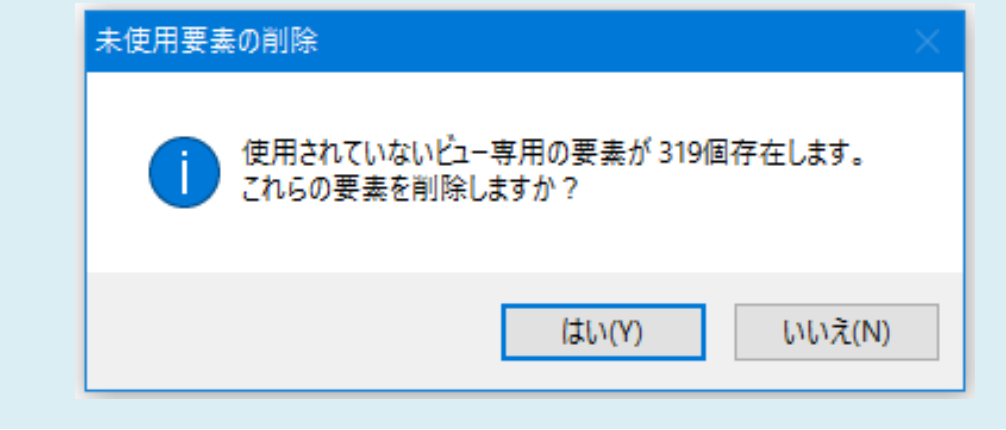